$\overrightarrow{\mathbf{y}}$  童编号: 1009-2269(2007)02-0022-04

# 利用 Ghost 的多点传送实现电子阅览室的网络管理 $\,\check{ }$

### 巩林立, 肖爱斌

(西北师范大学 图书馆甘肃 兰州 730070)

摘要:数据管理与维护是应用软件系统安全、正常使用的关键之一.在对 Ghost 提供的多点传送 功能进行详细分析的基础上, 给出了在图书馆电子阅览室中的具体应用实例和使用技巧. 实际应 用效果良好.

关 键 词:Ghost;克隆;多点传送;电子阅览室;网络管理 中图分类号:  $G$   $^{250.76}$   $\bullet$   $^{250.76}$   $\bullet$   $^{250.76}$ 

### 0 引言

目前, Chost 软件在图书馆电子阅览室计算机维护中得到广泛使用<sup>[1]</sup>, 其一般做法为: 在 1 台计算机 (母机)上安装各种需要的软件,再用 Ghost 软件将其映像成扩展名为·gho 的文件,然后将该文件保存至光 盘或其他待安装或修复的计算机(子机)中,用 Ghost 的 Local→Partition→From image 功能进行恢复.但用该 方法对上百台计算机进行维护显然是比较费时的.根据我馆的实践经验,使用 Ghost 多点传送对电子阅览 室进行网络管理是比较科学的, 它通过 TCP/IP 网络同时从 1 台电脑克隆多台电脑的硬盘系统, 让一对多 方式成为可能.所需时间短,数据准确率高,特别适合大型机房的安装、备份和恢复等工作.

### 1 Ghost 概述

Ghost 程序的最大特点就是创建硬盘镜像备份文件并将备份文件还原到原硬盘或传送到其他机器的 硬盘上不受操作系统和硬盘大小的限制.复制过程中自动分区并格式化目的硬盘.与其他备份和恢复工 具不同的是 Ghost 软件备份和恢复是按照硬盘上的簇进行的.这意味着恢复时原来分区会完全被覆盖,已 恢复的文件与原硬盘上的文件地址一致.而有些备份和恢复工具只起到备份文件内容的作用,不涉及物理 地址,很有可能导致系统文件的不完整,这样当系统受到破坏时,由此恢复不能达到系统原有的状态.而 Ghost 在这方面具有绝对优势它能使系统恢复到与原来完全一样的状态真正做到完全恢复.它支持 FAT12, FAT16, FAT32, NTFS, UNIX, Novell 等多种操作系统. 在备份时, 可以采用压缩和不压缩2种方式. 压 缩方式是带地址压缩的,压缩率很高,可以达到70%.它的安全性和可靠性也很好,提供了一个 CRC 校验 用来检查复制盘与源盘是否相同.另外,备份文件可以使用密码保护以增加安全性,还可以保存到多种存 储设备中, 如 JAZ, CD<sup>-</sup>ROM 等, 提供将一个盘或者分区的影像进行多卷存储的功能<sup>[2]</sup>.

\* 收稿日期:2007-03-07<br>- 基金项目:甘肃省自然科学基金资助项目(<sup>32</sup>S51-A25-047);2006~2007年度甘肃省哲学社会科学规划项目.

·作为简介:观林立(1976-),男,甘肃甘谷人,狷曷lectronic Publishing House. All rights reserved. http://www.cnki.net

### 2 多点传送的功能及特点

经过改进的 Ghost 在继承低版本的 Ghost 所具有的一切功能的基础上增加了一项新的功能 Multicast Assist(即多点传送).它可以实现一个母盘同时向多台子盘克隆,而且不存在瓶颈问题,与一对一方式克隆 所需时间几乎相同.这种高速改写硬盘数据的方式为大型机房的安装、备份和恢复等工作省去了繁琐的重 复劳作,节省了大量的时间.多点传送的工作方式是透过TCP/IP 网络向子盘发送数据,而子盘需要一张软 盘驱动或建立文件以连接到网络·Ghost 提供了制作启动软盘的向导,可以帮助完成大部分的工作.多点传 送在时间上占据了很大的优势.通过为应用程序添加参数 $^{[3]}$ , Ghost Multicast Assist 还可以实现全自动化安 装,客户机完全无需专人看管[4].

### 3 多点传送功能的实现

#### 3.1 准备工作

1) 检查系统盘的状态,检查杀病毒、清理系统盘的碎片和垃圾文件.

2) 选择  $1$  台电脑作为多点传送服务器, 由它读取 Ghost 文件并提供下载, 本文以 Symantec Ghost  $7.0$  企 业版为例.

3) 启动所有需要被克隆的计算机(简称子机).

#### 3.2 启动 Ghost

先用系统引导盘启动电脑,再运行软盘上(也可以放在优盘或 FAT 格式硬盘上)的 Ghost exe 程序(虽 然 PC DOS 既不识别大于 2G 的 FAT 分区, 也不识别 NTFS 分区, 但并不影响 Ghost 的使用, 因为 Ghost 可以 识别).后续的操作可以用鼠标也可以用键盘来完成,考虑到引导软盘上一般没有鼠标驱动程序,所以下面 的操作都以键盘为例进行介绍.

#### 3.3 制作母盘

在主菜单里依次选"Local→Partition→ To image", 出现"Select local source drive by clicking on the drive number"对话框,把高亮条移到原硬盘上(本文中原硬盘为 Drive 栏下的 1号盘), 选"OK"按钮, 出现"Select source partition(s) from Basic drive:1"对话框,移高亮条到 Part 栏下的系统分区(一般为 1号分区)上,按回 车,再用 Tab 键把光标移到"OK"按钮上回车,出现"Filename to copy imaqe to"对话框,用 Tab 键移动光标到 "Look in"后面的下拉框,用箭头键打开下拉框,并移光标到存放映像文件的分区上(如  $1.2$ [system $2$ ] NTFS drive, 即第一个硬盘的第二个逻辑驱动器, 卷标为 system<sup>2</sup>, 文件系统为 NTFS 格式), 回车, 中间窗口就会显 示该分区下的目录和文件,用 Tab 键移光标到"Filename:"后面的输入框,输入映像文件名称,如 Wxpimage, 文件扩展名称默认为.gho,用 Tab 键移光标到"Save"按钮上,回车,出现"Compress Image File?"提问,在3个 候选按钮中建议选"High",回车,出现"Proceed with partition image creation?"提问,选"Yes",回车,即开始备 份, 同时显示进度条. 进度条到  $100\%$ 后返回到主菜单 $^{[5]}$ .

#### 3.4 运行服务

1) 运行 Ghostsrv.exe.

给服务器起一个名字,如 Shenzi,选择克隆客户端之后选择备份到另外一个硬盘的备份文件,点击"接 受客户"按扭,服务器进入接收状态,如图 1 所示.

2) 设置子机(客户端).

就是准备克隆子机. 在 Ghost · exe 文件所在的目录里, 创建一个 Wattcp · cfq 的文件, 此文件是指定 IP 以 及网关的,如果没有此文件, Ghost 会自动扫描 DHCP 服务器. 不推荐使用 DHCP 服务器, 所以需要用 DOS 的命令  $B$ dit 建立一个扩展名为.cfg 的文件.在 Ghost.exe 所在的目录里用 Edit 命令建立一个名为 Wattcp.

cfg 的文件,作为网卡配置文件,保存于相应目录中,其内容如下:

IP=待克隆机器所指定的 IP(为了避免重复尽量使用机器号而且 IP 地址连续). NETMASK=子网掩码(根据 IP 规则设置).

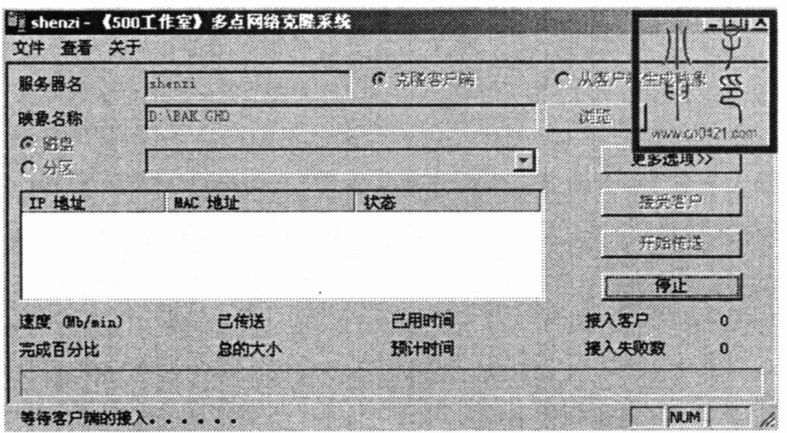

#### 图1 接收状态

GATEWAY=网关(就是建立了 Ghost 服务器的 IP 地址).

3) 驱动网卡.

 $D$ os 下执行 Rtspkt 空格 $0X^{60}$ , $0X^{60}$  是给网卡的一个中断,否则驱动不起网卡,这里用的中断是 $0X^{60}$ . 4) 接收.

进入 Ghost, 选择 Multicasting, 出现输入服务器名称对话框, 输入 Shenzhi, 按回车. 出现选择硬盘对话 框,可以重新修改分区大小,如果没有特别要求,按两次回车,客户端进入接收状态.此时,Ghost 服务器就 能看到所有机器的 IP 和 MAC 地址了, 如图 2 所示.

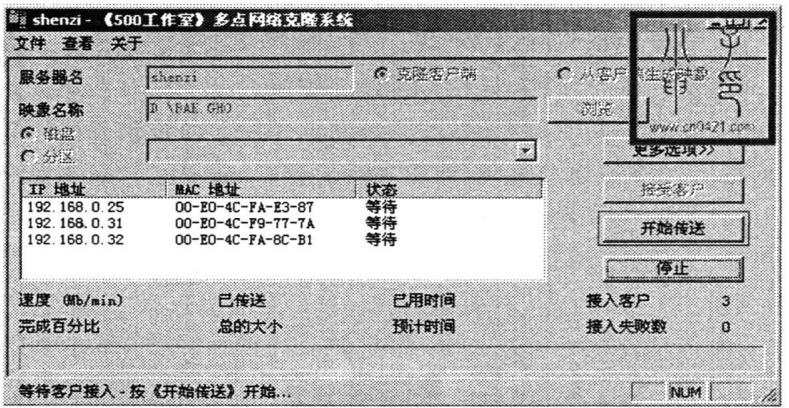

图2 IP 和 MAC 地址

子机全部连接上之后,就可以选择开始传送进行网络克隆了.传送  $1$  GB 的数据大约需要  $10$  min,  $2$  GB 压缩为 1.5 GB 左右, 15 min 就可以让客户机接收完数据. 取出软盘, 从硬盘启动, 比较一下, 是否与源盘完 全相同.

### 4 使用 Ghost 过程中应注意的问题

1) 无论是备份还是恢复分区,都应尽量在纯 DOS 环境下进行,一般不要从 Windows 或假 DOS 下进行 相应的操作 $[6]$ .

(c2) 有些软件,比如 UCDOS 在启动时要认主板信息;困此, 在硬盘克隆完成后,这些软件将无法使用; net

需要重新安装<sup>[5]</sup>.

3) 在使用磁盘镜像恢复过程中,如果由于病毒等外在原因使得镜像文件受损,在执行该文件时,屏幕 长时间无反应且出现黑屏,此时应立即关闭计算机,恢复镜像文件.

4) 在进行上述克降操作时, 计算机最好配有 UPS 电源 ·操作过程中如果突然停电, 将造成分区丢失、 数据丢失等很多复杂和难以恢复的故障.

5) 选择压缩率时,建议选择 High(最高压缩率)[8],因为最高压缩率是带地址压缩的,压缩率很高,可 以达到70%.

6) 尽量使用新版本的 Ghost 软件,因为不同的 Ghost 版本在性能、速度上有很大的区别.

### 5 结束语

用 Ghost 多点传送实现电子阅览室的网络管理,具有操作简单、速度快的优点,是系统维护与管理的 最佳选择.

#### 参考文献:

- [1] 肖爱斌, 巩林立, 张爱民. 图书馆 WebPAC 查询机智化管理的实现[J]. 兰州工业高等专科学校学报, 2006, 13(2): 27~ 30.
- [2] 张必兰. Ghost 技术在电子阅览室中的应用方法探析[J]. 现代图书情报技术, 2003(2): 86~87.
- [3] 李向伟,曹 博.时间参数在 HITS 算法中的应用及改进[J]. 兰州工业高等专科学校学报, 2006, 13(2): 19~22.
- [4] 高志荣. 用 Ghost 实现多点传送[J]. 中南民族学院学报(自然科学版), 2000(专辑): 84~86.
- [5] 巩林立. 浅议用 Norton Ghost 克隆 UNIX 系统[J]. 图书馆杂志, 2003(6): 43~44.
- [6] 孟卫东.Ghost 软件在图书馆电子阅览室中的应用[J].津图学刊2004(6):80~81.
- [7] 张春蕾,曹桂芳. 克隆软件 Ghost 在图书馆电子阅览室中的应用[J]. 图书馆建设, 2003(3): 80~81.
- $[8]$  肖爱斌, 李向伟. 基于粗糙集的数据集预处理研究[J]. 兰州工业高等专科学校学报, 2006, 13(4):1~4.

## Using Ghost to Finish Multicast Assist for Network Management of Electric Reading Room GONG  $Lin$ <sup>-1</sup>i, XIAO Ai<sup>-bin</sup>

(Library of Northwest Normal University, Lanzhou 730070, China)

Abstract: Data Management and data maintenance is essential for safety and normal use of application system.The function of multicast assist about ghost is introduced, and some examples of application and using techniques in library are given out in detail.

Key words: ghost; clone; multicast; electric reading room; network management